# Bezbednost Aplikacija Izviđanje i profilisanje Web servera

Predmet: Bezbednost Aplikacija Predavač: dr Dušan Stefanović

### Osnovne Aktivnosti napadača

Različiti načini proboja sistema sa ciljem posedovanja sistema

- Sakupljanje informacija o meti
- Identifikacija ranjivosti
- Eksplotacija

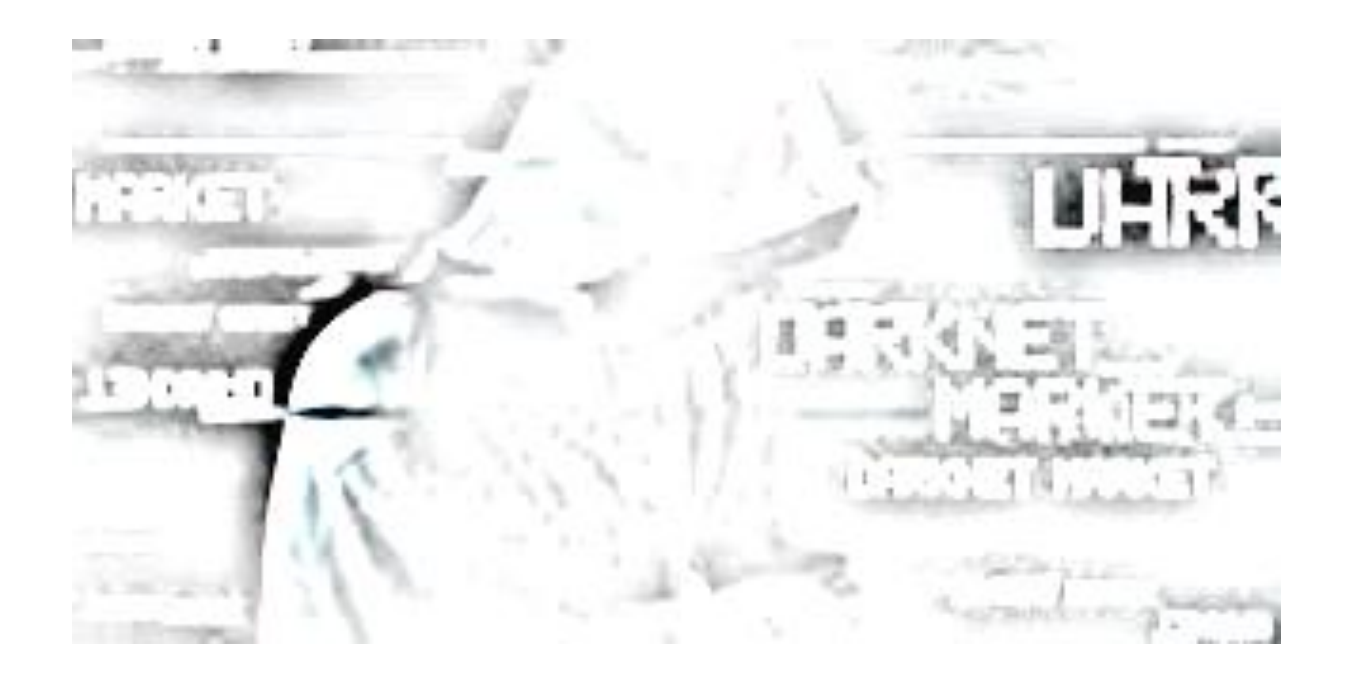

### Faze penetracionog testiranja

#### Izviđanje

• pronalaženje javno dostupnih informacija i upoznavanje sa tehnologijama sistema

#### Skeniranje

• pronalaženje potencijalnih prolaza ili ranjivosti u sistemu primenom automatizovanog ili ručnog skeniranja

### Eksploatacija

• uključuje kompromitovanje cilja i dobijanje pristupa

### Održavanje pristupa

• Eskalacija privilegija na kompromitovanom sistemu, postavljanje ulaza u sistem (back door), kreiranje korisnika,...

#### Prikrivanje tragova

• Uklanjanje dokaza napada

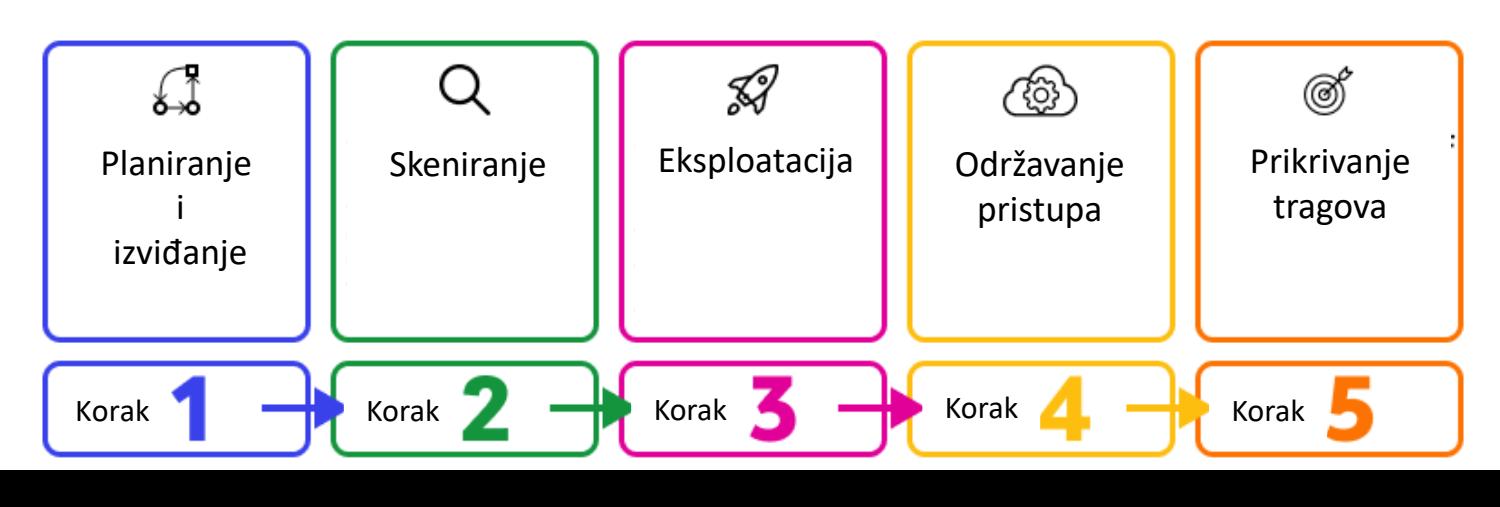

### Faza Izviđanja

Vojni termin – dobijanje informacije o neprijatelju na način koji ih neće upozoriti

Osnovni cilj je sakupljanje informacija

Napadač zlonamerni sadržaj koristi na osnovu informacija sakupljenih u fazi izviđanja

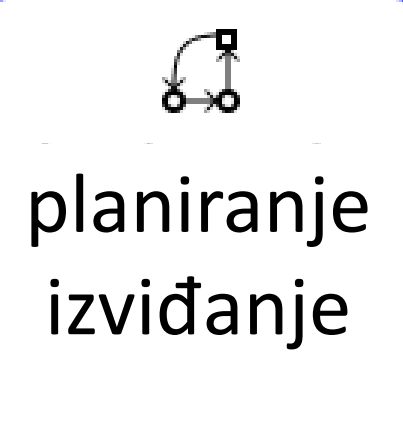

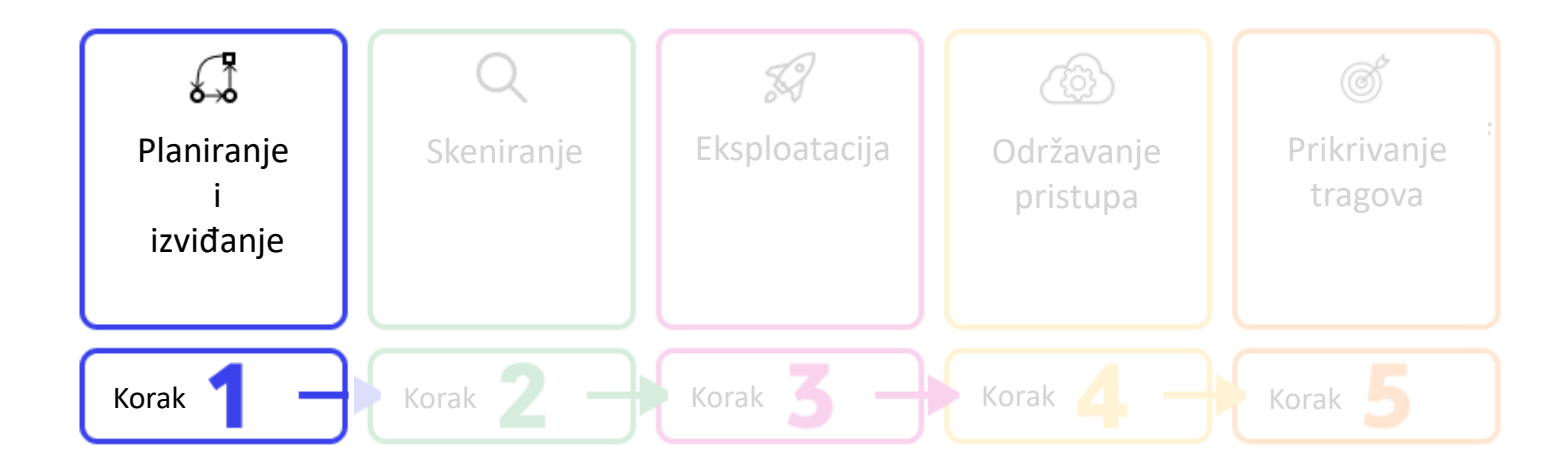

### Cilj Izviđanja

Identifikovanje IP adresa, domena, poddomena korišćenjem Whois alata

Sakupljanje informacija o meti (ciljni web sajt) iz javno dostupnih servisa (Google, Yahoo, Bing, ...)

Internet Archive [\(https://archive.org\)](https://archive.org/) je digitalna arhiva za sve web stranice na Internetu koja kešira sve internet sajtove od 1996.

Pronalaženje ljudi koji su povezani sa metom pomoću društvenih mreža (LinkedIn, Facebook, Flick, Instagram, Twiter,...)

Određivanje fizičke lokacije mete upotrebom Geo IP baze podataka [\(https://ipgeolocation.io/ip-location/](https://ipgeolocation.io/ip-location/))

Skidanje web sajta na lokalnom računaru, ručno pretraživanje i kreiranje mapa sajta za razumevanje ([https://www.httrack.com/\)](https://www.httrack.com/)

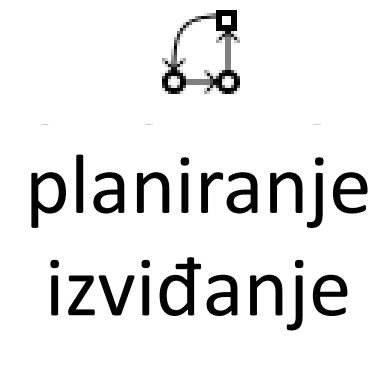

### Pasivno Vs Aktivno izviđanje

Pasivno izviđanje podrazumeva sakupljanje informacija iz drugih javnih izvora a ne direktno u interakciji sa metom

Pasivnim izviđanjem se izbegava direktna interakcija sa metom

Pasivno izviđanje zavisi od keširanih informacija i poznato je kao Open Source Inteliligence (OSINT) sakupljanje

Interakcija sa metom na način koji neće upozoriti uređaje za prevenciju proboja (firewall ili IPS)

Aktivno izviđanje uključuje pretraživanje ciljnog uređaja kroz javno dostupni sadržaj.

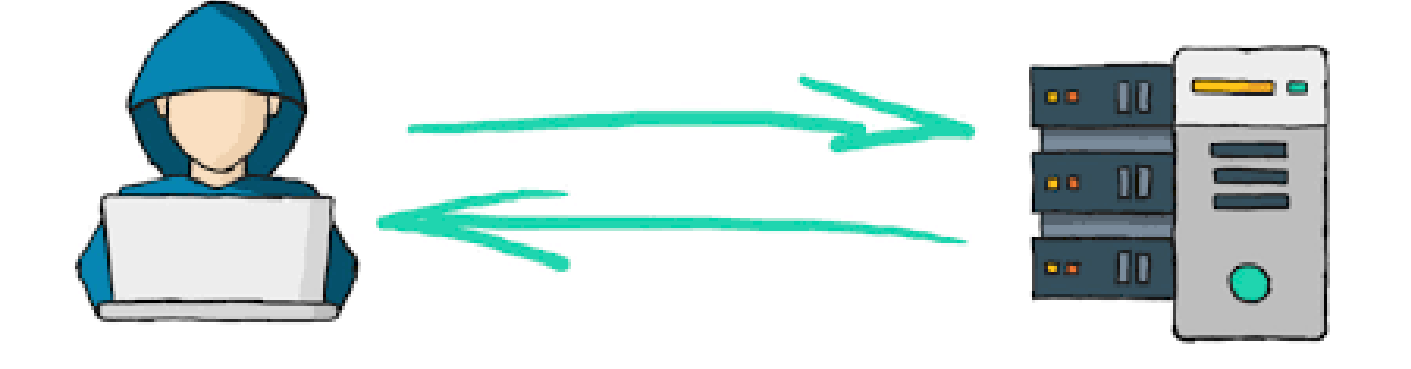

planiranje izviđanje

### Whois – pronalaženje informacija o domenu

Whois zapis sadrži registracione detalje koje obezbeđuje vlasnik domena registru domena

Sadrži ime, adresu, broj telefona i email adresu osobe koja je registrovala domen.

Whois serverima upravljaju regionalni internet registri (Regional Internet Registry) kao što su (RIPE, ARIN,AfriNic,...)

Whois serverima može direktno da se pristupi putem porta 43

Whois Lookup web sajt: <https://who.is/whois/vtsnis.edu.rs>

Vlasnici domena mogu da blokiraju poverljive informacije.

Whois server može da vrati sledeće informacije

- Datum registracije domena i datum isteka domena
- Kontakt informacije
- DNS server koji je zadužen za domen koji može da se iskoristi za pronalaženje ostalih urađaja u domenu

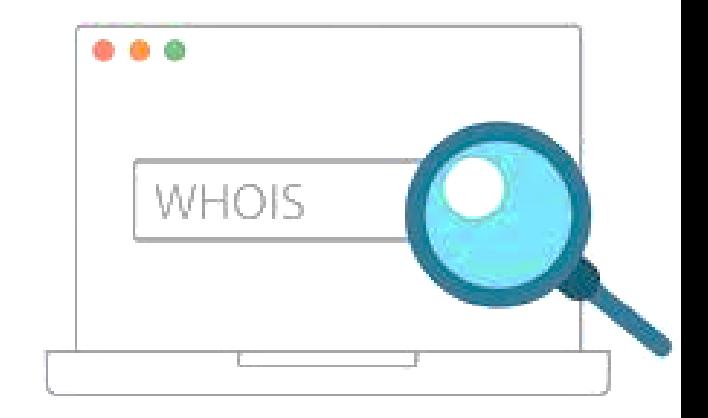

### DNS Lookup – pronalaženje povezanih hostova

Poznavanje autorativnog DNS servera za metu može da se upotrebi za pronalaženje dodatnih uređaja u domenu

Na Internetu svaki servis zahteva naziv hosta za identifikaciju servisa koji se nalazi na DNS serveru

Mail server, FTP server koriste DNS za razrešavanje hostova u IP adrese

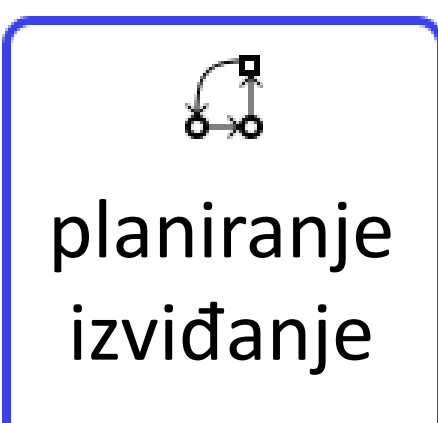

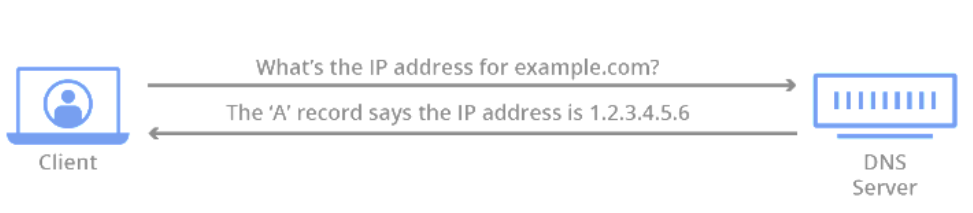

Forward(standard) DNS Resolution

**Reverse DNS Resolution** 

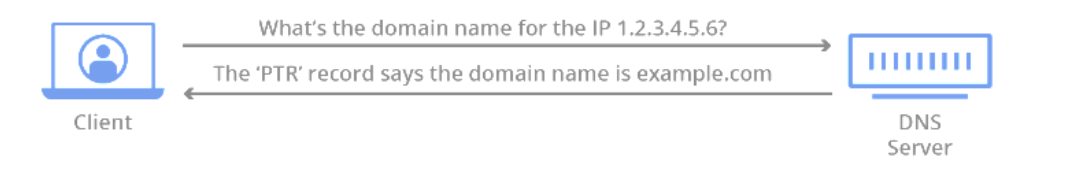

### DIG ALAT – Transfer DNS zone

DNS arhitektura zahteva minimalno dva DNS servera, primarni i sekundarni zbog veće dostupnosti servera

Transfer zone je sihronizacija DNS zapisa sa primarnog na sekundarni DNS server

Pogrešna konfiguracija DNS servera može da dozvoli svakom uređaju da zatraži transfer zone i da dobije listu mapiranja svih uređaja i servisa u toj zoni.

Alat koji omogućava transfer zone je DIG (Domain Internet Groper) koji se još koristi za uobičajne DNS upite.

Za transfer zone se koristi TCP port 53.

https://toolbox.googleapps.com/apps/dig/

- Ostali alati za popis DNS informacija su:
- *DNSEnum*
- *DNSRecon*
- *Nmap - Napad grubom silom na DNS zapise*

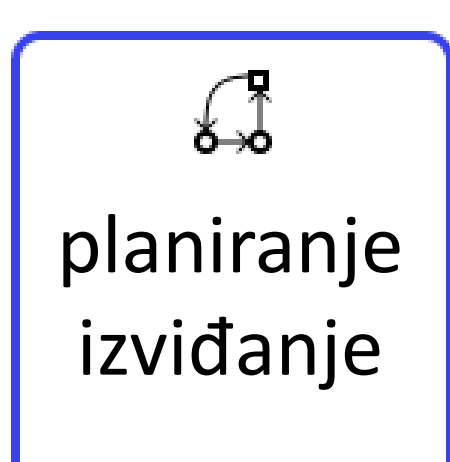

**DNS Lookup** 

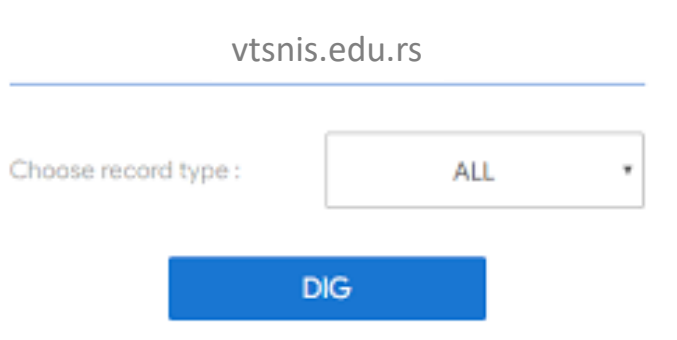

### Online Alati za pasivno izviđanje

*Pretraživači Google, Bing i DuckDuckGo omogućavaju:* 

- *naprednu pretragu upotrebom filtera u cilju pronalaženja informacija o određenom domenu*
- *određene tipove fajlova*
- *sadržaje u URL adresi*

#### *Shodan (https://www.shodan.io/) omogućava pretragu:*

- *naziva hostova*
- *otvorene portove*
- *lokaciju servera*
- *specifična zaglavlja odgovora u servisima*

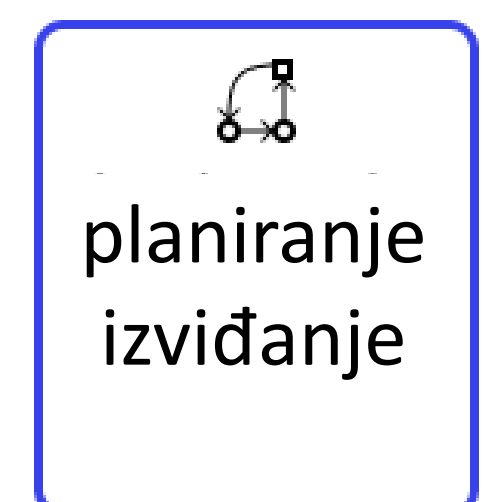

### Google dorks - Online Alati za pasivno izviđanje

*Napredna Google pretraga tzv. Google dorks omogućava konkretniju pretragu na osnovu zadatih parametara i unetih znakovnih nizova*

*Prikaz svih pdf dokumenata na sajtu vtsnis.edu.rs site:vtsnis.edu.rs filetype:pdf*

*Prikaz svih log fajlova koji u sebi sadrže reč password allintext:password filetype:log*

*Reference za email adrese definisanog domena "@akademijanis.edu.rs" -site:vtsnis.edu.rs*

*Stranice koje sadrže admin u naslovu na sajtu vtsnis.edu.rs intitle:admin site:vtsnis.edu.rs*

*Web sajtovi koji pripadaju rs top level domenu i u URL adresi sadrže http site:.rs inurl:http*

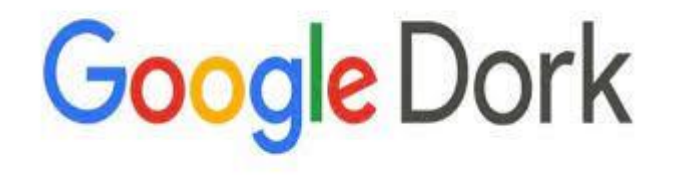

### Shodan- Online Alati za izviđanje

*Shodan je pretraživač koji pomaže pronalazak uređaja (IoT) koji su povezani na Internet i svi servisi koji su pokrenuti na tim uređajima.*

*Ima svoju sintaksu za izvršenje naprednih i specifičnih pretraga*

*Po svakoj ključnoj reči prikazuje statistiku npr: top countries, top operating systems, top organizations,...*

*Pretraga servera koji pripadaju određenom domenu hostname:imedomena*

*Pretraga specifičnih tipova uređaja kao što su kamere ili industrijski kontrolni sistemi server: SQ-WEBCAM*

*Pretraga otvorenih portova i servisa port:80,443,8080*

SHODAN

*Pretraga otvorenog porta 3389 u definisanom opsegu mreže net:160.99.37.0/24 port:3389*

*Pretraga operativnog sistema os:windows xp*

### Ostali alati za izviđanje

#### *theHarvester*

*Koristi se za pronalaženje:* 

- *email adresa*
- *naziva poddomena*
- *virtuelnih hostova*
- *otvorenih portova*
- *imena zaposlenih koji su povezani sa domenom iz različitih javnih izvora*

#### *Maltego*

*vlasnička aplikacija*

#### *Recon-ng radni okvir*

*koristi veliki broj izvora za sakupljanje informacija*

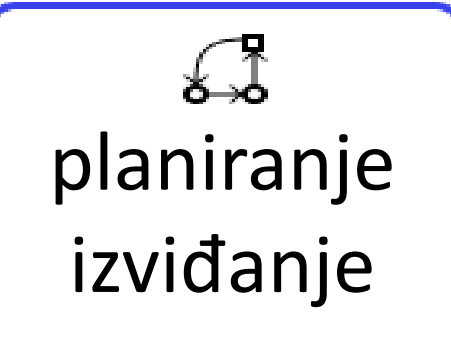

### SKENIRANJE – ISPITIVANJE CILJA

U fazi skeniranja koriste se informacije dobijene iz faze izviđanja

Klijent može za potrebe pen testa da obezbedi dodatne ciljeve koji nisu identifikovani u fazi izviđanja.

Kombinuju se metode hakera sa crnim i belim šeširom (test se započinje kao zlonamerni napadač ali se tokom testiranja obezbeđuju dodatne informacije od klijenta koje sadrže tačan prikaz cilja.

Faze prilikom skeniranja cilja uključuju:

skeniranje porta

Skeniranje portova i određivanje operativnog sistema

verzija web servera koja se koristi

Analiza pozadinske infrastrukture

Identifikacija aplikacije

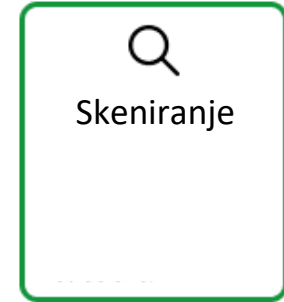

### SKENIRANJE – NMAP

NMAP je najpoznatiji skener porta

Pronalazi otvorene UDP i TCP portove

Podrazumevano, nmap ne ispituje sve portove već 1000 najčešće upotrebljenih portova zbog brzine skeniranja jer ukupno postoji 65535 TCP i UDP porta a aplikacija može da koristi bilo koji.

Radi na principu pokušaja uspostavljanja TCP konekcije na zahtevanom portu.

TCP skeniranje kroz 3 way handshake proces se evidentira na ciljnoj mašini i izvršenje je sporije za razliku od polu otvorenog skeniranja koje se ne evidentira na ciljnoj mašini jer napadač resetuje konekciju pre nego što se uspostavi, manje se troše resursi ali takvu komunikaciju često blokira firewall.

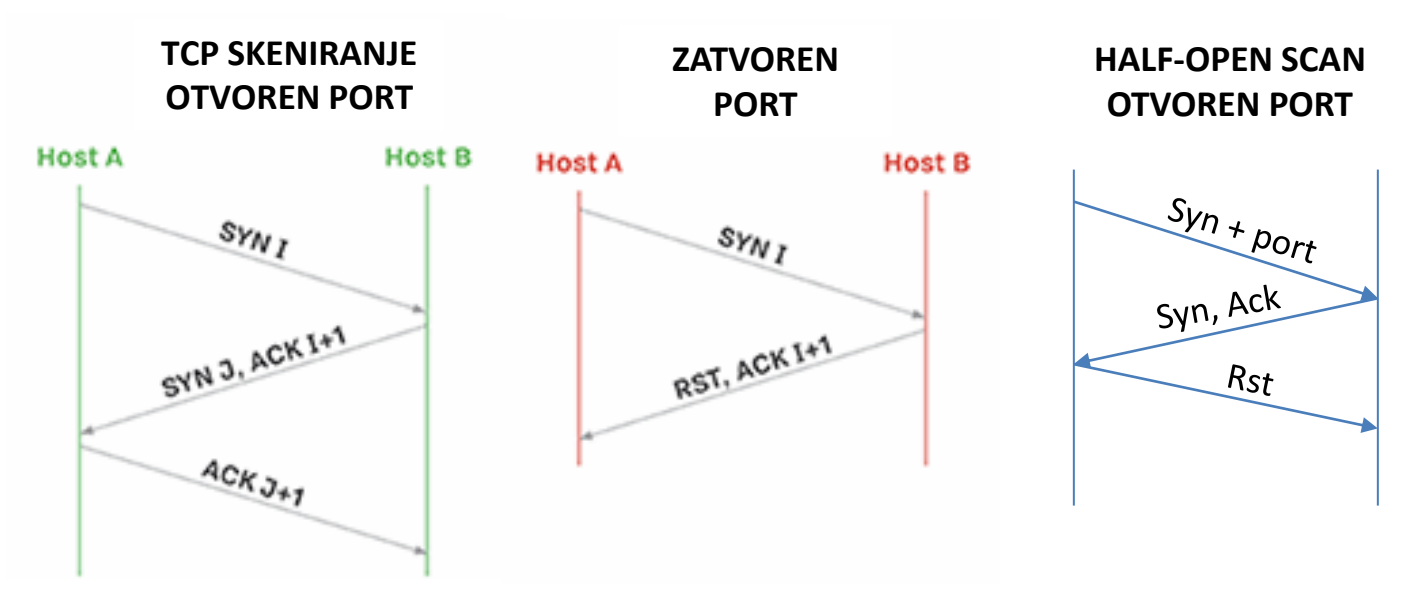

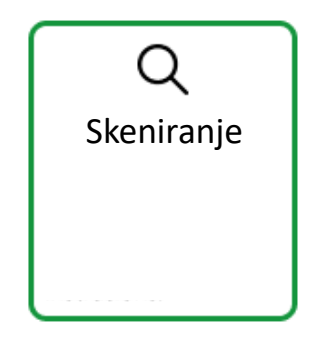

#### ACK metoda Skeniranja

Koristi se za utvrđivanje da li je meta zaštićena sistemom za filtriranje malicioznog saobraćaja (firewall)

Skener šalje ACK probe (test) paket koji sadrži slučajni SEQ broj.

Ukoliko skener ne dobije odgovor, port je filtriran a uzrok može da bude firewall dok ukoliko RST odgovor stigne znači da je port zatvoren

ACK skeniranjem se ne može utvrditi da li je port na krajnjem sistemu otvoren ili zatvoren jer različiti sistemi odgovaraju različito na nepoželjan ACK

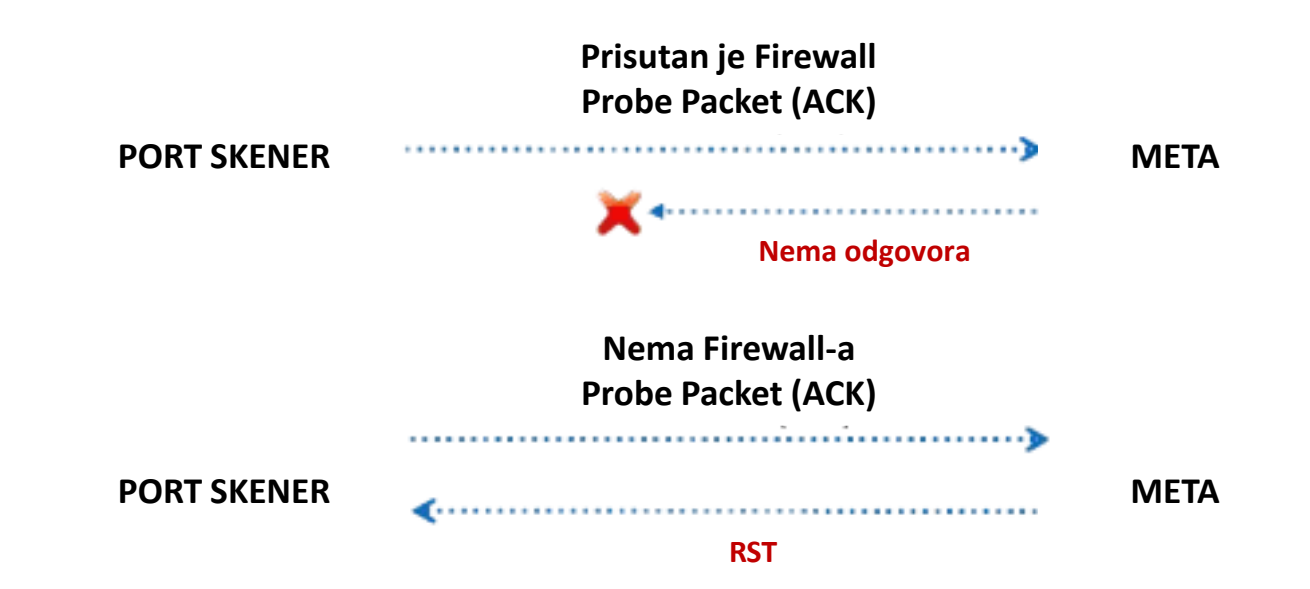

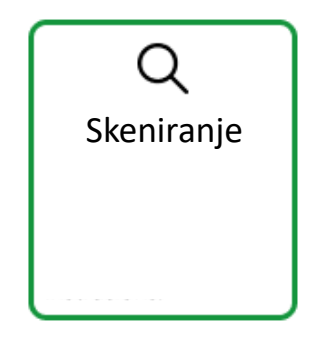

#### Nepromenjiv izvorni port na firewall-u

Najčešće pravilo na firewall-u dozvoljava ulazni saobraćaj iz spoljne mreže koji potiče iz određenog izvornog porta kao što su 53 (DNS), 25 (SMTP) ili 80 (HTTP).

NMAP pored toga što nasumično selektuje izvorišni port, može da bude konfigurisan da koristi određen izvorišni port i da na taj način zaobiđe pravila firewall-a.

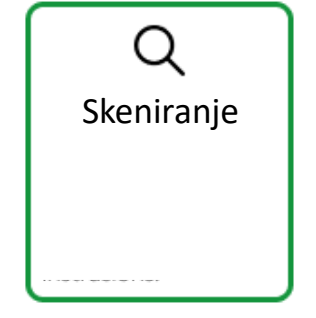

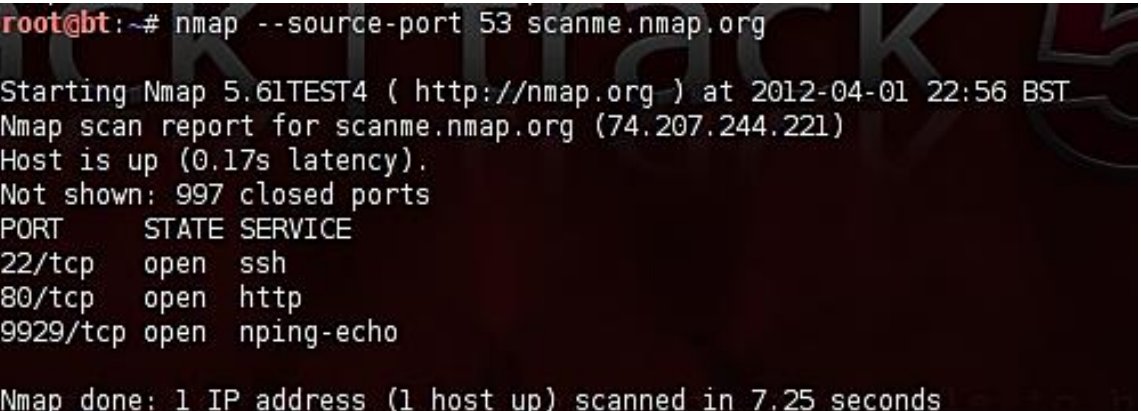

#### Prilagođena veličina paketa

Skeneri uglavnom šalju pakete određene veličine

Moderni Firewall sistemi imaju pravila za odbacivanje takvih paketa

NMAP skener sadrži opciju da šalje pakete rezličite veličine

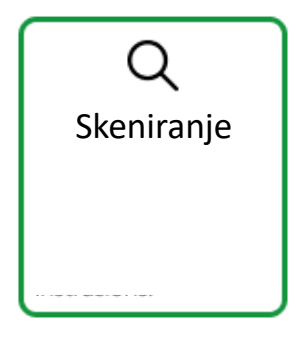

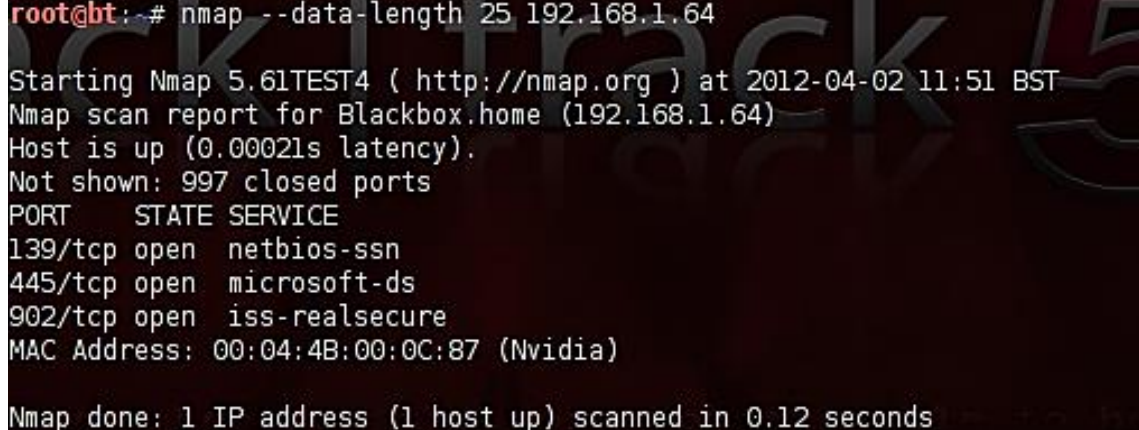

445/tcp open microsoft-ds 902/tcp open iss-realsecure

MAC Address: 00:04:4B:00:0C:87 (Nvidia)

#### Prilagođeni MTU

NMAP skener sarži konfigurabilni MTU (Maximum transfer Unit)

Koristi se za zaobilaženje starijih firewall-ova i uređaja za detekciju proboja (IDS) jer oni mogu da smatraju da se radi samo o fragmentu a ne celom paketu i da na taj način propuste paket.

Moderni firewall sistemi rade defragmentaciju (sastavljaju paket koji je podeljen u manje fragmente) pre nego što ga pošalju na ciljnu mašinu.

MTU je višestruka vrednost od 8

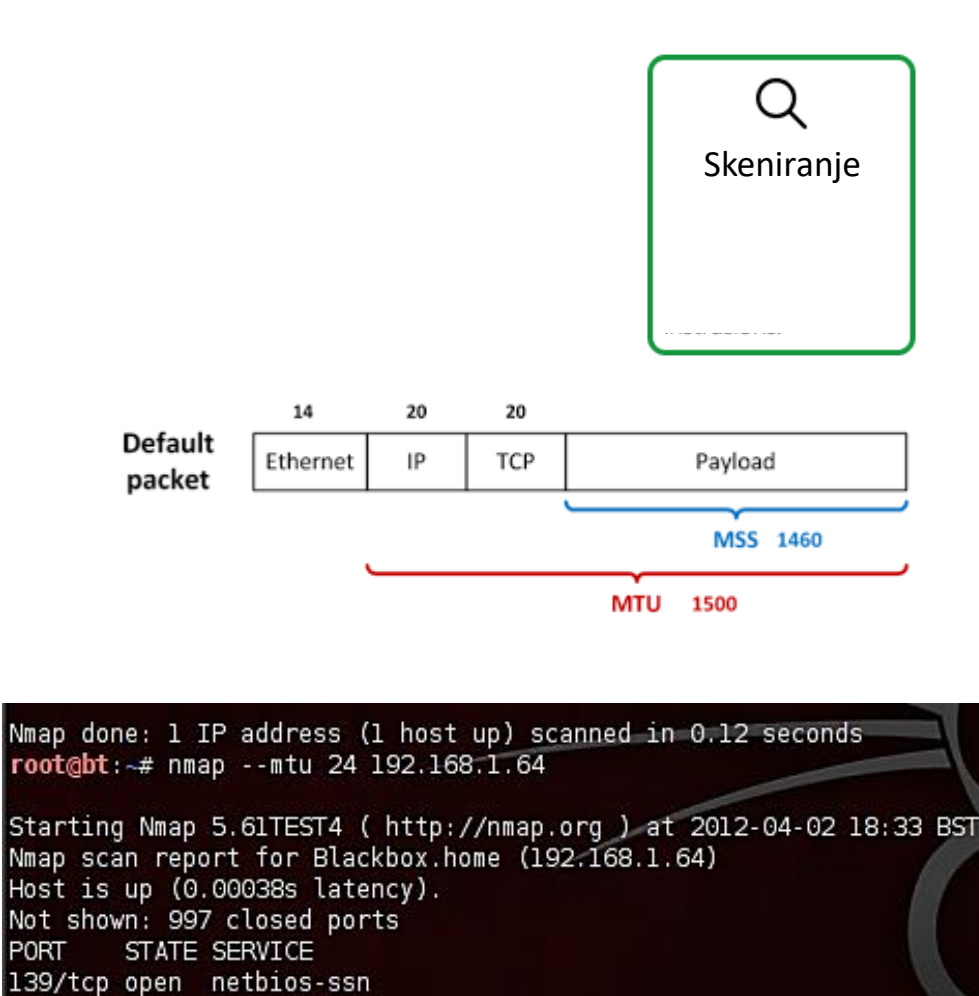

#### Fragmentiranje paketa

Efikasan način za zaobilaženje starih firewall sistema je fragmentacija paketa

Paket je podeljen u više fragmenata

IDS senzori neće prepoznati zlonamerni paket jer paket nije kompletan

**IP Fragmentation:** 

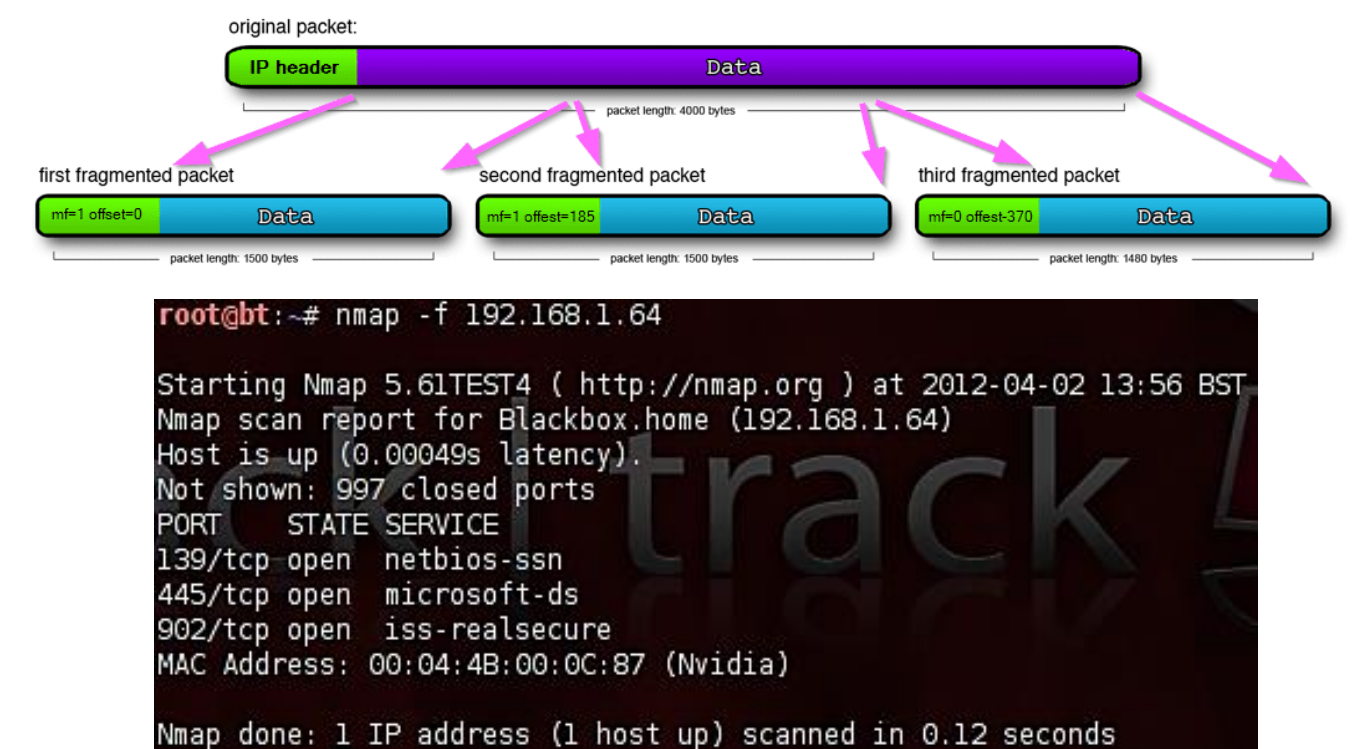

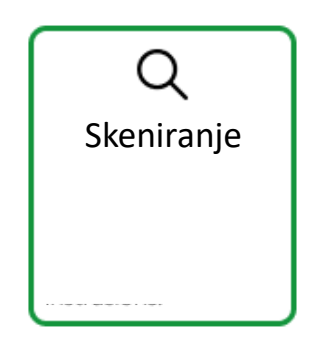

#### Lažiranje MAC adrese

Za slučaj da u ciljnom okruženju postoje pravila samo za pakete sa određenih MAC adresa (mac filtering rule)

NMAP dozvoljava da se podesi određena MAC adresa (MAC spoofing)

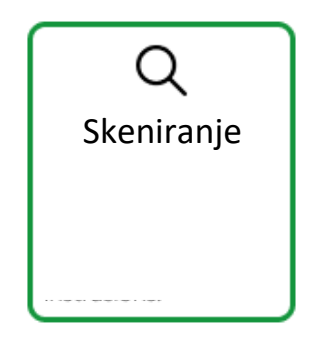

root@bt: -# nmap -sT -Pn --spoof-mac Dell 192.168.1.64 Starting Nmap 5.61TEST4 ( http://nmap.org ) at 2012-04-02 01:01 BST Spoofing MAC address 00:06:5B:4C:54:B2 (Dell Computer) Nmap scan report for Blackbox.home (192.168.1.64) Host is up (0.00049s latency). Not shown: 997 closed ports STATE SERVICE PORT 139/tcp open netbios-ssn 445/tcp open microsoft-ds 902/tcp open iss-realsecure Nmap done: 1 IP address (1 host up) scanned in 0.07 seconds

### SKENIRANJE

#### Identifikovanje Operativnog sistema

NMAP ima način da identifikuje OS pomoću TCP/IP otiska prsta (fingerprint).

OS Fingerprinting se odnosi na otkrivanje operativnog sistema krajnjeg hosta analizom paketa koji potiču iz tog sistema.

Nmap šalje seriju TCP i UDP paketa udaljenom hostu i ispituje svaki deo odgovora.

Određeni parametri unutar TCP/IP protokola su prepušteni implementaciji odgovarajućeg operativnog sistema.

> $E:\Upsilon$ emp $\rangle$ nmap -0 -v 192.168.1.87 Starting New Yorks (1981)<br>
> Starting ARP 6.47 (http://nmap.org ) at 2014-12-13 17:50 GMT Standard Time<br>
> Initiating ARP Ping Scan at 17:50<br>
> Scanning 192.168.1.87 [1 port]<br>
> Completed ARP Ping Scan at 17:50, 0.25s elapsed (1 t shown: 999 closed ports **STATE SERUICE** ssh ldress: 80:1F:02:82:C4:E3 <Edimax Technology Co.> 12 12:49:58 2014) Network Distance: 1 hop<br>TCP Sequence Prediction: Difficulty=260 (Good luck!)<br>IP ID Sequence Generation: All zeros Read data files from: C:\Program Files (x86)\Nmap<br>OS detection performed. Please report any incorrect results at http://nmap.org/submit/<br>Nmap done: 1 IP address (1 host up) scanned in 3.25 seconds<br>Raw packets sent: 1023 (4

Različiti operativni sistemi postavljaju različite podrazumevane vrednosti za ova polja.

Prikupljanjem i ispitivanjem ovih vrednosti, mogu se razlikovati operativni sistemi.

TTL , Veličina prozora, Veličina paketa, DF bit i TOS su samo neka od polja koja se koriste za određivanje OS-a .

#### Identifikovanje aplikacija na otvorenim portovima

Skeniranjem web servera određuje se tip i verzija web servisa koji je pokrenut na OS-u.

- Web serveri obrađuju HTTP zahteve iz aplikacije kao što su Apache, IIS, Ngnix
- Razvoj Web aplikacija se oslanja na radne okvire (framework) i svaka web aplikacija će zahtevari drugačiji pristup (tehniku)

Identifikacija dodatnih komponenti koje podržavaju web aplikaciju

- Baza podataka
- Algoritmi enkripcije
- Raspoređivači opterećenja (load balancer)

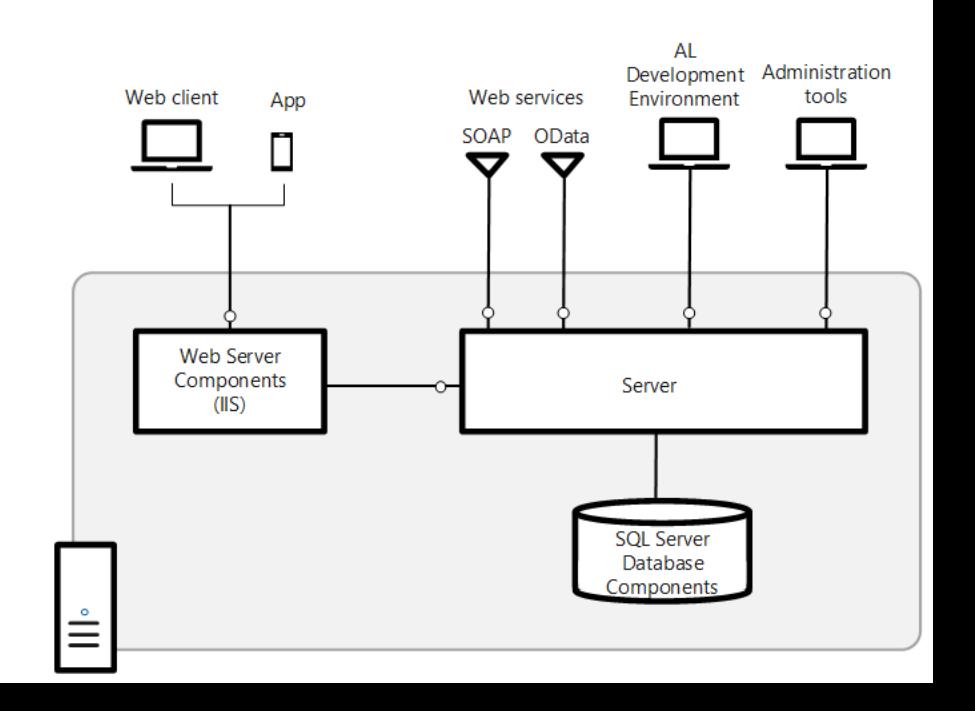

#### Identifikovanje virtualnih hostova

Na jednom fizičkom web serveru može da se postavi više web sajtova

Svi web sajtovi dele resurse jednog fizičkog servera kao što je npr. IP adresa.

Virtualno hostovanje je zasnovano na nazivu i jedinstveno se identifikuju i razlikuju od drugih web sajtova koji sadrže istu IP adresu po vrednosti zaglavlja host-a.

Kada server primi zahtev on usmerava zahtev određenom hostu polja Host u zaglavlju zahteva.

Ako IP adresa hostuje više web sajtova treba da se upiše odgovarajući naziv za polje Host

Analizom DNS zapisa može da se utvrdi da li je više web sajtova hostovano na jednoj IP adresi.

Alati koji se koriste su nslookup, dig ili websajt https://www.ipneighbour.com/

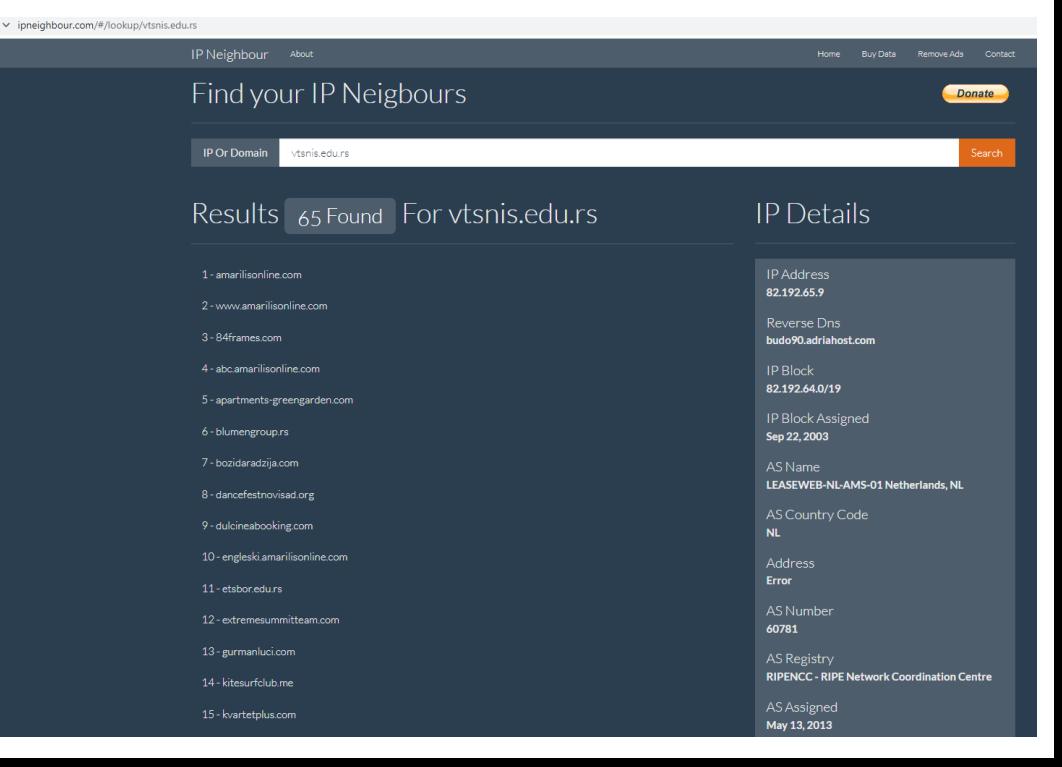

- Popularan metod koji koriste hardverski raspoređivači opterećenja je umetanje kolačića u pretraživać klijenta.
- Kolačić vezuje klijenta za određeni server.
- Metod omogućava ravnomerniju raspodelu opterećenja na serverima jer veliki broj klijenata koji se nalaze iza istog NAT servera imati istu izvornu IP adresu.
- Kolačići koje podesi load balanser mogu da otkriju poverljive informacije
- Kriptovana vrednost koja sadrži naziv skladišta, IP adresu web servera i port
- Kolačić za F5 load balanser koristi format:

#### BIGipServer<pool\_name>=

<coded\_server\_IP> .<coded\_server\_port> .0000

### RASPOREĐIVAČ OPTEREĆENJA ZASNOVAN NA KOLAČIĆU

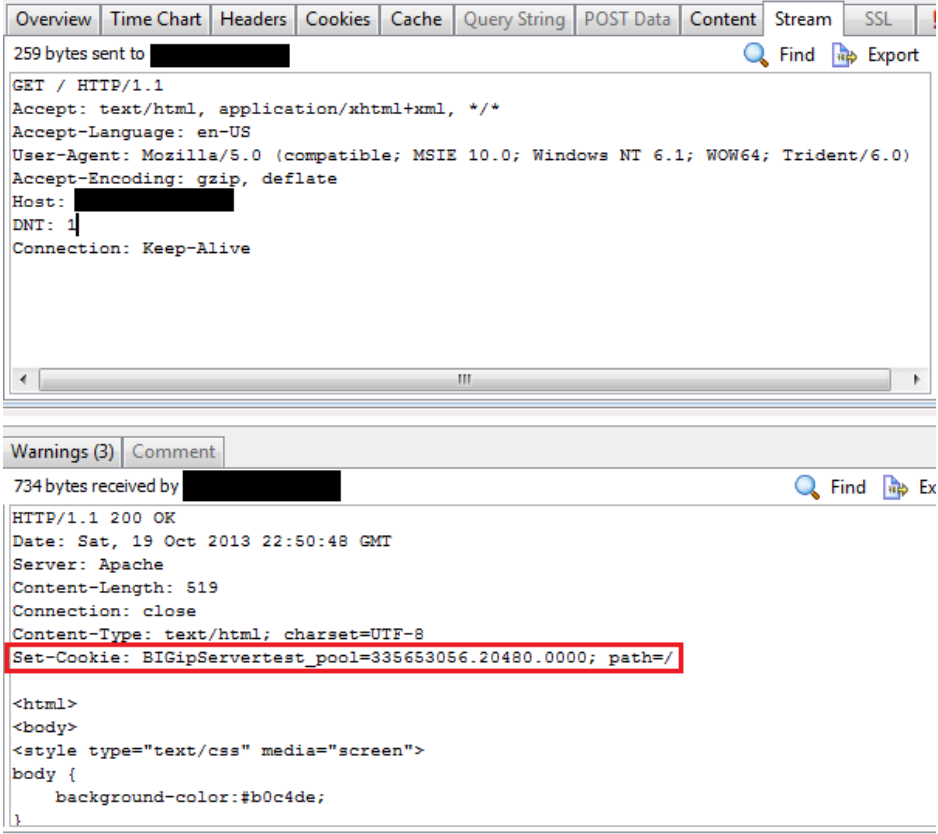

### DETEKTOVANJE RASPOREĐIVAČA OPTEREĆENJA

Pored umetanja kolačića postoje i drugi načini da se detektuje prisustvo load balansera.

- Analiza SSL razlika između servera
	- Mogu postojati male promene u SSL konfiguraciji na različitim web serverima, npr. vremenska oznaka na sertifikatu koja se izdaje web serverima može da varira.
- Preusmeravanje na drugi URL preusmeravanje klijenta na drugi URL
	- Korisnik može da pretražuje web sajt **[www.xxx.com](http://www.xxx.com/)** stim što se preusmerava na www2.xxx.com.
	- Zahtev od sledećeg korisnika će biti preusmeren na www1.xxx.com.
	- Ne primenjuje se često jer izaziva dodatno trošenje memorije za upravljanje i bezbedonosne probleme.
- DNS zapisi za raspoređivače opterećenja
- Detektor raspoređivača opterećenja
	- alat koji je uključen u Kali Linux
	- Komanda *lbd <ime web sajta>*

Nmap skeniranje verzije

Nmap ispituje cilj slanjem velikog broja paketa a zatim analizira odgovore za određivanje tačnog servisa i verzije

Skeniranje OS-a i verzije mogu zajedno da se kombinuju

Nmap prvo izvršava skeniranje portova na cilju koristeći standardnu listu od prvih 1000 portova

Nmap za otvorene portove šalje test upit za određivanje servisa koji se izvršava na otvorenom portu

Primljeni odgovor se upoređuje sa bazom podataka koja se nalazi u fajlu nmap-serviceprobes.

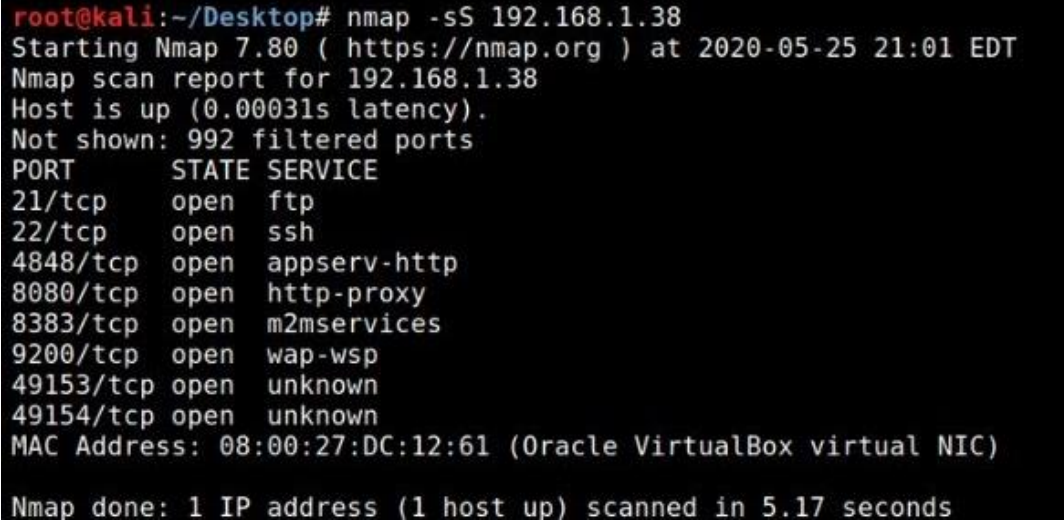

Amap skeniranje verzije

Koristi sličan princip rada kao NMAP aplikacija

Proverava otvorene portove a zatim analizira odgovor za određivanje konkretnog servisa

Test koji je poslat se nalazi u fajlu *appdefs.trig* a primljeni odgovor je analiziran na osnovu potpisa u fajlu *appdefs.resp*

Važno je koristiti više alata koji testiraju istu stvar da bismo eleminisali lažno pozitivne i lažno negativne odgovore!!!

> oot@kali:~# amap -b -q 192.168.11.145 80 3306 amap v5.4 (www.thc.org/thc-amap) started at 2018-04-04 20:33:37 -**APPLICATION MAPPING mode** Protocol on 192.168.11.145:80/tcp matches http - banner: <!DOCTYPE HTML PUBLIC "-//IETF//DTD HTML 2.0//EN">\n<html><head>\n<title>40 0 Bad Request</title>\n</head><body>\n<h1>Bad Request</h1>\n<p>You browser sent a request that this server could not understand.<br />\n</p>\n</body></html>\n Protocol on 192.168.11.145:80/tcp matches http-apache-2 - banner: <!DOCTYPE HTML PUBLIC "-//IETF//DTD HTML 2.0//EN">\n<html><head>\n >\n<p>Your browser sent a request that this server could not under stand.<br />\n</p>\n</body></html>\n Protocol on 192.168.11.145:3306/tcp matches mysql - banner: GjHost '192.168.11.144' is not allowed to connect to this MySQL server Protocol on 192.168.11.145:3306/tcp matches mysql-secured - banner GjHost '192.168.11.144' is not allowed to connect to this MySQL server amap v5.4 finished at 2018-04-04 20:33:48

#### Online Port checker

#### https://portchecker.co/

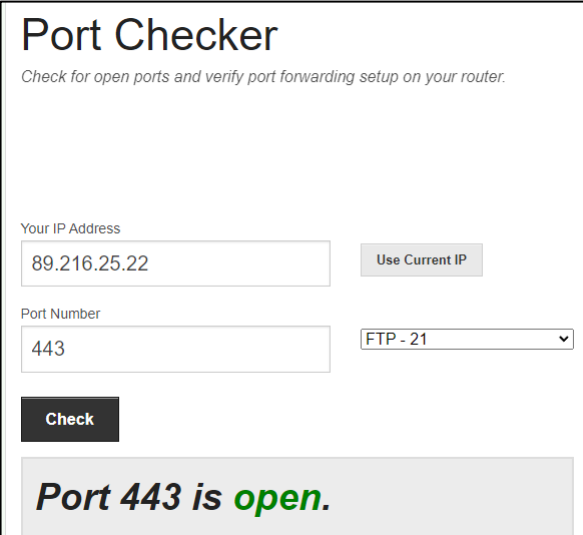

#### Online Port scaner

https://portchecker.co/online-port-scanner

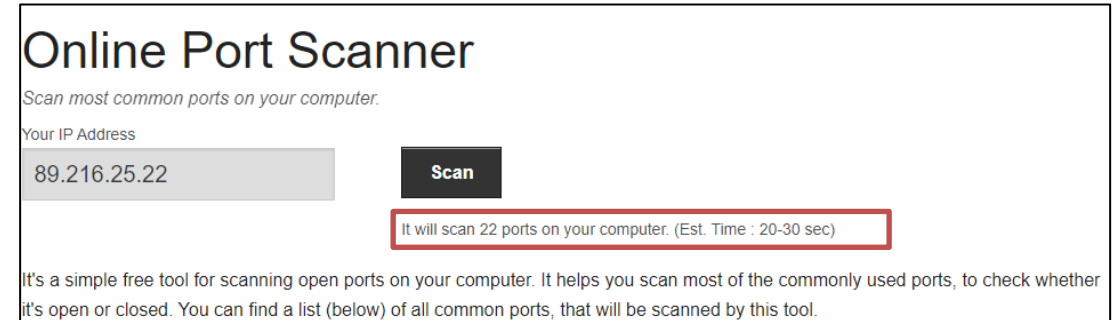

#### Online Port scaner

#### https://www.ipfingerprints.com/portscan.php

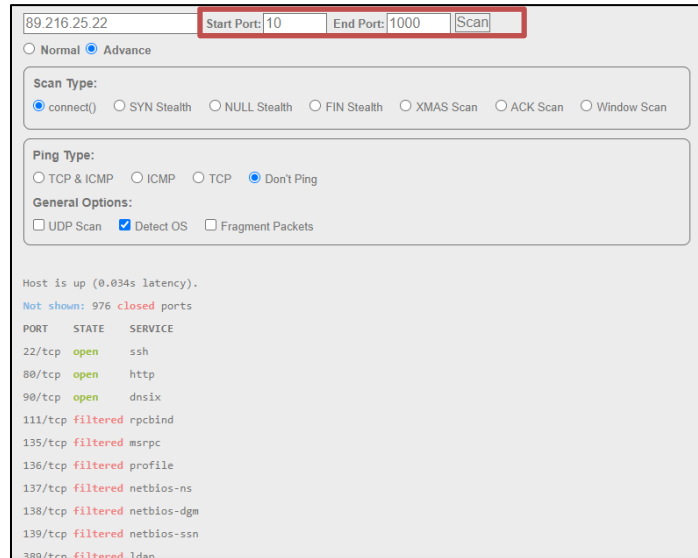

#### Određivanje radnog okvira (framework) aplikacije

Poznavanje radnog okvira koji je korišćen u razvoju aplikacije mogu se otkriti potencijalne ranjivosti za određene verzije radog okvira

Većina radnih okvira u web aplikacijama ostavlja tragove koji mogu da se pronađu na web stranicama.

Radni okvir aplikacije često kreiraju kolačiće koji mogu da pojasne koji radni okvir je upotrebljen.

Komentari u izvornom kodu HTML stranice mogu da ukazuju na radni okvir koji je upotrebljen za razvoj web aplikacije.

Jedan od nnline alata koji otkriva tehnologije web sajta je

https://www.wappalyzer.com/lookup

#### Vtsnis.edu.rs Website technology lookup Website URL, technology, keyword or email address  $\alpha$ **♦ Technology stack CMS**  $\mathbf{w}$ WordPress **Blogs**  $\mathcal{D}$ WordPress Page builders Elementor Development styled-components 5.3.0 **Programming languages**  $php$  PHP  $7.3.33$ **Databases** MySQL V) Maps  $\bullet$ Google Maps **UL frameworks** Bootstrap 3.3.4 animate.css Web servers Apache **JavaScript frameworks** styled-components 5.3.0 GSAP 3.2.0 睿 React ₩

#### WhatWeb Skener

Alat za identifikaciju različitih web tehnologija koje koristi web sajt.

Alat identifikuje različite sisteme za upravljanje sadržajem (CMS) i JS biblioteke koje su upotrebljene za dizajniranje web aplikacije.

Alat ima više od 900 modula

Može da preuzme dovoljno informacija sa web stranice za određivanje tehnologije web sajtaili može rekurzivno da šalje upite web sajtu za određivanje upotrebljenih tehnologija

Online verzija alata je na adresi <https://www.whatweb.net/>

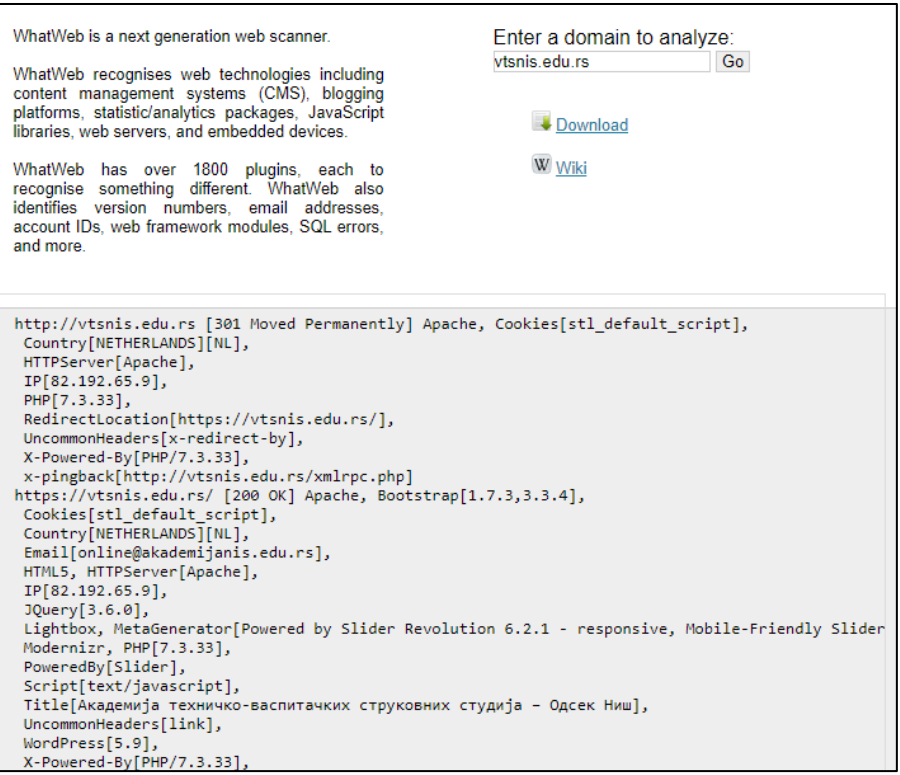

#### Identifikacija HTTP metoda pomoću NMAP alata

Web aplikacije koje su dizajnirane standardnom konfiguracijom i na starijim verzijama su ranjive na napade i mogu se eksploatisati pomoću automatizovanih alata

Alati za analizu web aplikacija za probleme u konfiguraciji identifikuju ranjivosti navigaciom kroz ceo web sajt tražeći konfiguraciona podešavanja, fajlove i direktorijume

Identifikacija metoda koje web server podržava koristeći Nmap alat izlistava omogućene HTTP metode na ciljnom uređaju i ukazuje na rizične metode.

#### root@kali:~# nmap --script http-methods -p80,443,8080 10.7.7.5 Security for Product & Services Pricing **Free Tools** Blog Starting Nmap 7.60 ( https://nmap.org ) at 2017-10-02 14:50 CAT Nmap scan report for 10.7.7.5 Host is up (-0.13s latency). PORT STATE SERVICE 80/tcp open http **Allowed HTTP Methods** http-methods: Supported Methods: GET HEAD POST OPTIONS TRACE Potentially risky methods: TRACE **DOMAIN or IPV4 Scan Now** 443/tcp open https 8080/tcp open http-proxy MAC Address: 08:00:27:DA:00:19 (Oracle VirtualBox virtual NIC) Nmap done: 1 IP address (1 host up) scanned in 19.84 seconds

#### Kali Linux Nmap alat <https://securityforeveryone.com/tools/http-methods>

#### Testiranje web servera u Metasploitu

#### *dir\_listing*

Modul se povezje sa ciljnim web serverom sa ciljem da odredi da li je uključeno pretraživanje direktorijuma

#### *dir\_scanner*

Skeniraju se interesatni web direktorijumi primenom standardnog rečinka ili posebno kreiranog rečnika

#### *files\_dir*

Skenira podatke servera lociranjem rezernih kopija konfiguracionih fajlova i fajlova izvornog koda

#### *http\_login*

Ako web stranica ima login formu može se pokušati pristup korišćenjem metasploit rečnika

#### *robots.txt*

Robot fajlovi koje koristi google bot mogu da sadrže URL adrese koje pretraživač nije indeksirao

#### *Webdav scanner*

Proverava da li je uključena ova opcija koja omogućava korisniku da preko ovog protokola (skup HTTP ekstenzija) udaljeno upravljaju fajlovima na web serveru tj web server se ponaša kao mrežni disk tj. server fajlova.

#### WebDAV protokol

Protokol pruža radni okvir korisnicima za kreiranje, menjanje i premeštanje dokumenata na serveru, pristup skladištu sistemu u oblaku,...

Proširuje standardni skup HTTP metoda za kreiranje, premeštanje i uređivanje datoteka, brisanje i kopiranje datoteka i foldera.

Koristi port 80 za običan, nešifrovan pristup i port 443 za kriptovan SSL/TLS protokol.

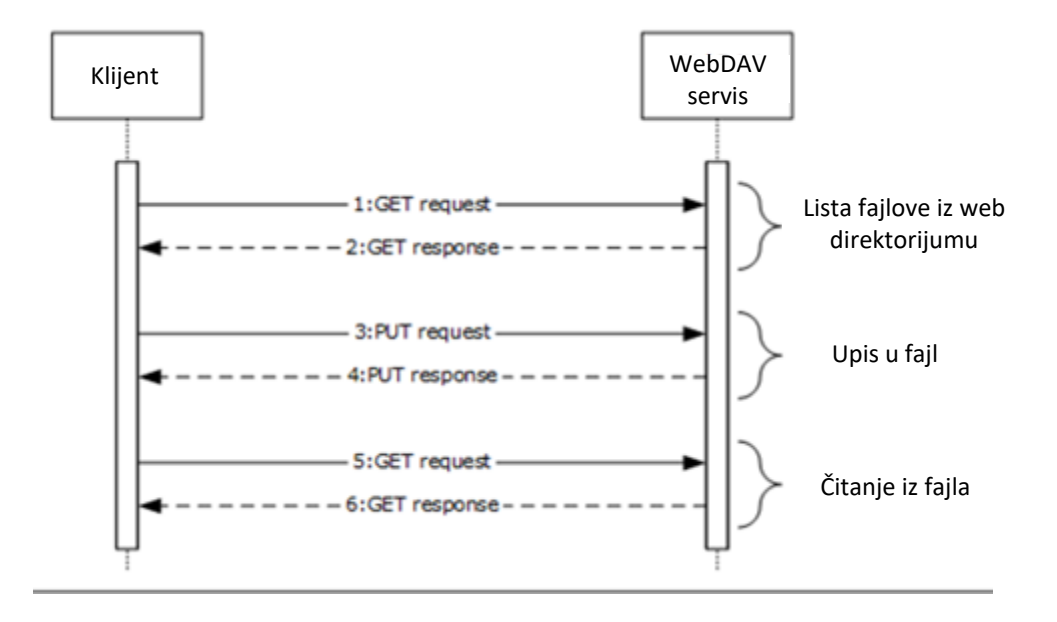

Ispitivanje WEB Aplikacije

*Web aplikacija se sastoji od više web stranica koje su međusobno povezane*

*Mapiranje aplikacije nam pomaže da odredimo njenu veličinu*

*Klikom na svaki link možemo ručno da odredimo dostupne web stranice što je dug proces i sklon je propustima*

*Cilj je da pronađemo što više web stranica iz perspektive autorizovanog i neautorizovanog korisnika.*

Automatizovani alati za ispitivanje WEB Aplikacije

Burp Spider

*mapira aplikacije korišćenjem aktivnih i pasivnih metoda*

*Detaljno objašnjenje aplikacije <https://www.youtube.com/watch?v=h2duGBZLEek>*